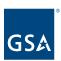

# Kahua Quick Reference Guide Index Apps

# Project Lifecycle Applicability

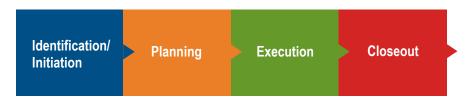

# About the Index Apps

Kahua's Index apps are applications that are used to store data integrated from other sources for use throughout the Kahua platform. Index data is not project-specific so the information you see in each Index app will be the same from any partition or project. Integrations run nightly, and data that fits specified criteria for each application will be updated in the Index apps.

Integration Sources
View Index Records
Assign Index App Records in Project Details
Receiving Apps
Resources
Related QRGs

## **Integration Sources**

| Kahua Index App      | Source System(s) |
|----------------------|------------------|
| Agency Bureau        | OA Tool and FMIS |
| Buildings            | REXUS            |
| Leases               | REXUS            |
| Occupancy Agreements | OA Tool          |
| Work Items           | IRIS             |
| Work Requests        | RETA             |

#### View Index Records

- 1. Open the App Launcher and select the **References** list.
- 2. Under the **References** section, click the title of an app to open it.

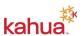

January 2023

1

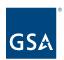

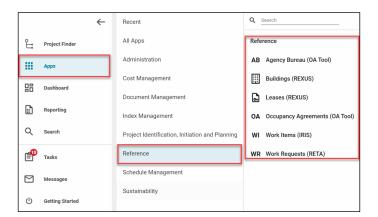

- 3. The log view, which displays all records for the app selected, will open.
- 4. Open a record to see additional information.

## Assign Index App Records in Project Details

When creating or editing a project, the Index records are assigned to the project in the Project Details. Each Index app coincides with a section of the Project Details.

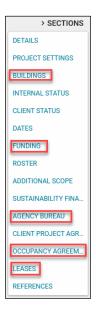

- 1. Open the **Project Details** to **Edit** mode.
- 2. Navigate to the applicable **Section**.
- 3. **Insert** a row and select from the available Index app records.

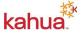

January 2023

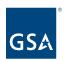

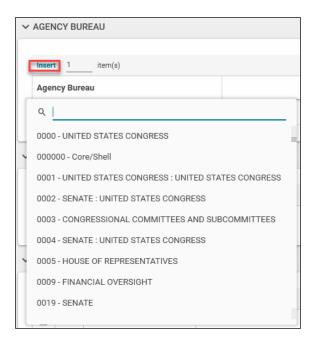

- 4. Add additional records, if necessary.
- 5. Save the Project Details.

## Receiving Apps

Once the Index app records are assigned in the Project Details, they will pre-populate or be available for selection in the corresponding fields in the receiving applications.

| Resource App         | Receiving App(s)                                             |
|----------------------|--------------------------------------------------------------|
| Agency Bureau        | Charter and PMP (Customer field), Milestones, Projects (one  |
|                      | partition up)                                                |
| Buildings            | Charter and PMP, Sustainability, Projects (one partition up) |
| Leases               | Projects (one partition up)                                  |
| Occupancy Agreements | Client Project Agreement, Projects (one partition up)        |
| Work Items           | Estimates and Funding, Expenses, Projects (one partition up) |
| Work Requests        | Estimates and Funding, Expenses, Projects (one partition up) |

### Resources

For additional help with Kahua applications, you can access the Calendar for Instructor-led training, Self-paced videos and Quick Reference Guides (QRGs) from this link: <a href="mailto:Training: Project Management tool">Training: Project Management tool</a> | GSA

## Related QRGs

Editing a Project

Log Views

Apps that pull data from Index app records:

- Charter
- Client Project Agreement

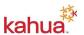

January 2023

3

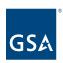

- IRIS, RETA, Manual Estimates/Budget
  PMP
- Sustainability

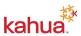